# Important notice for JWT and Automation Toolbox customers

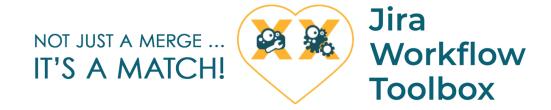

**Automation Toolbox for Jira** (ATJ) has been officially **integrated** into our top-rated workflow app **Jira Workflow Toolbox** (JWT).

Every customer of JWT who upgrades to the app version 2.9.0 will automatically get all the great features of ATJ - for free!

Start automating your processes today!

What does the integration mean for you?

## JWT only customers

All set 🗸

You will **not** have to go through any **migration process**. Simply install the latest JWT release (2.9.0) and get started with automation rules: **Administr ation Manage apps Automation rules** 

## ATJ only customers

You will get a **complimentary JWT license** and enjoy the full feature set - with no additional costs!

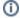

In order to redeem your new license, please follow the steps below:

- 1. Log in or create a new account in our Service Desk
- 2. Create a new Licensing and billing request
- 3. Provide your current ATJ SEN (Support Entitlement Number)
- 4. Wait for our sales team to create the license and provide it to you
- 5. Add the license in the UPM

The license will be valid for 12 months and match your ATJ user-tier.

Once you have installed JWT 2.9.0, and added the license, you will have to **manually migrate** your automation rules and **disable ATJ** afterwards. With the import and export features provided out of the box the migration will be quick and easy.

Check out the instructions below that will guide you through the migration process.

#### JWT and ATJ installed

Thank your for being an early adopter and trusted customer. We know that you have invested in both products and we believe that this should be honored. This is why you will get a **free JWT renewal** to compensate your investment in ATJ.

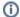

In order to redeem your renewal, please follow the steps below:

- 1. Wait until the renewal date of your JWT license is approaching
- 2. Log in or create a new account in our Service Desk
- 3. Create a new Licensing and billing request
- **4.** Provide the following information:
  - a. current ATJ SEN (Support Entitlement Number)
  - b. current JWT SEN (Support Entitlement Number)
  - c. name of technical contact listed for the JWT license
- 5. Wait for our sales team to create the license and provide it to you
- 6. Add the license in the UPM

The renewal will be valid for 12 months and match your ATJ user-tier.

Technically, the integration of ATJ into JWT will have an impact on you. Once you have installed JWT 2.9.0, you will have to **manually migrate** your automation rules and **disable ATJ** afterwards. With the import and export features provided out of the box the migration will be quick and easy.

Check out the instructions below that will guide you through the migration process.

### Migrate your automation rules

Only for Automation Toolbox for Jira customers.

## Rule migration process

You will have to manually migrate your existing automation rules from the deprecated ATJ component.

Just follow these steps to be up and running in no time.

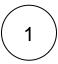

Download and install JWT 2.9.0 directly from the marketplace or through the UPM.

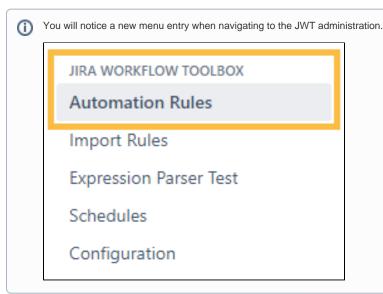

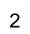

Navigate to the automation rule navigator in the Jira administration interface: Administration Manage apps Automation rules

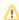

Make sure to navigate to the old AUTOMATION TOOLBOX menu entry!

AUTOMATION TOOLBOX

**Automation Rules** 

Import Rules

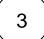

Export all rules that you want to migrate.

Your browser does not support the HTML5 video element

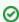

It is highly recommended to export the rules as JSON files.

4

Import the rules into JWT.

JIRA WORKFLOW TOOLBOX

Automation Rules

**Import Rules** 

**Expression Parser Test** 

Schedules

Configuration

Your browser does not support the HTML5 video element

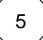

Deactivate the old rules and activate the newly migrated rules.

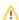

f you enable the new rule while the old rule is still enabled, the rules might be triggered twice!

It is highly recommended to disable the old rule before activating the new rule.

Depending on the timing of disabling and enabling the rules, there might be a short timeframe when a rule is not active

Migrating rules in times of low product usage is recommended.

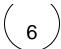

**Disable** or **delete** the Automation Toolbox for Jira app in the UPM.

If you still have questions, feel free to refer to our support team.